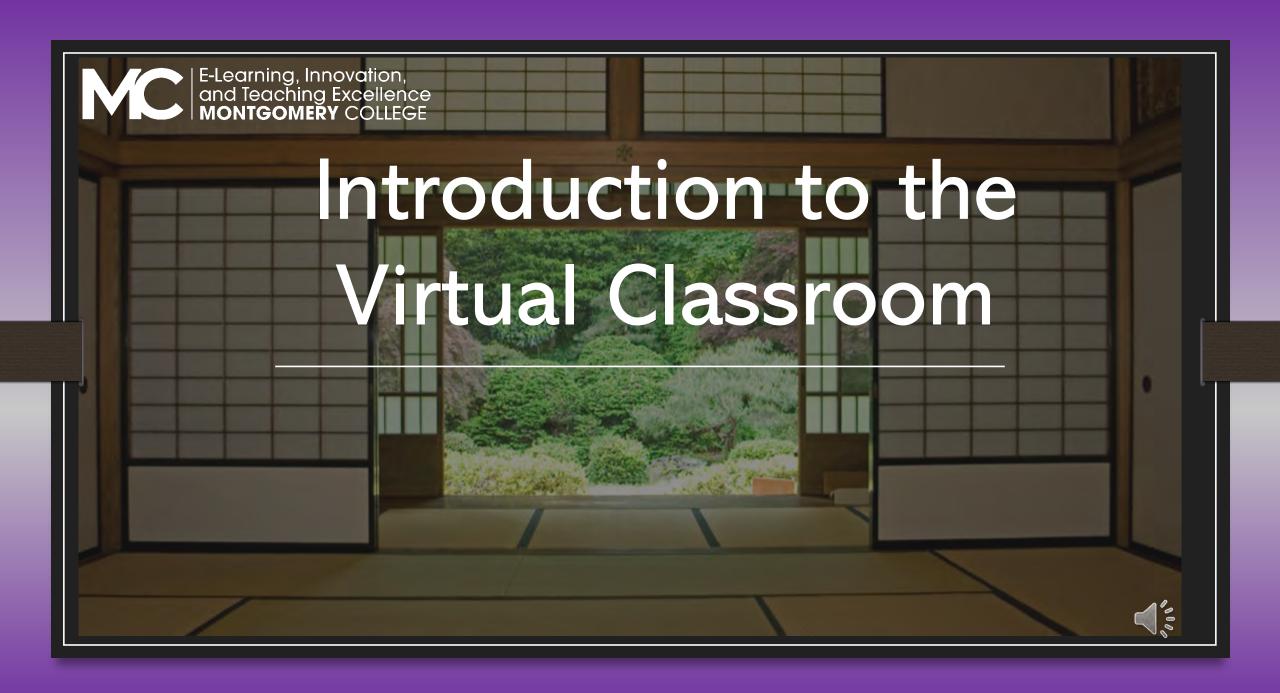

# DESCRIPTION

This **self-paced training** course is designed to help you better understand the details of Virtual Classroom Instruction. You can expect to allow approximately 45 minutes to read and complete the activities in this course. This course for Faculty who:

- Will use a Virtual Classroom Platform
- Want to transition to Virtual Instruction.
- Have access to Montgomery College Blackboard Collaborate Ultra and an MC Zoom account

## Outcomes

- Recognize the availability and differences of three Virtual platforms at MC
- Follow seven steps to Virtual Class Planning
- Identify where to find help and resources for Montgomery College's Virtual Conferencing platforms
- Identify the 5 E's of Virtual Classroom Facilitation, Transferring from Onsite to Remote.

Intro to Virtual Classroom, ELITE M. Jackson

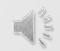

# Agenda

- Welcome
  - Outcomes
  - Agenda
- Virtual Conferencing Platforms: Collaborate Ultra, Zoom, Office Teams
- Virtual Classroom Preparation
- Transition: Five phases of transferring from onsite to virtual classroom instruction
- Resources

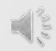

In the ad business, we talk about "using the medium": the notion that you can't take material from one medium, like a Coca-Cola sign, and slap it on another medium, like Instagram. You must rethink everything when starting on a new medium and redesign the content for the medium.

Higher Education, Stephen Hesh 2020

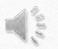

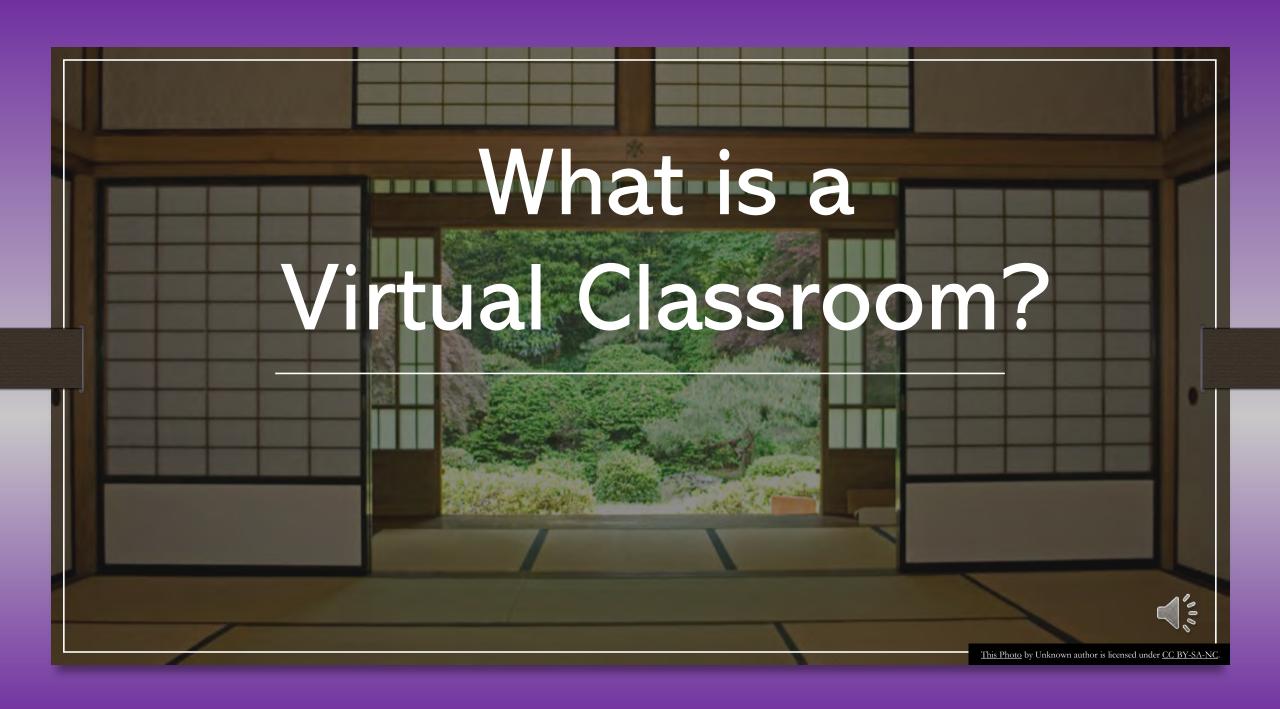

# What is a virtual classroom?

"A virtual classroom is a teaching and learning environment where participants can interact, communicate, view and discuss presentations, and engage with learning resources while working in groups, all in an online setting. The medium is often through a video conferencing application that allows multiple users to be connected at the same time through the Internet, which allows users from virtually anywhere to participate.

A virtual classroom is also known as a virtual learning environment (VLE)."

# Content: Synchronous / live / Supervised

## Advantages

- Teacher-student interaction
- Immediate Answers
- Focus on content

## Disadvantages

- Scheduling
- Distractions

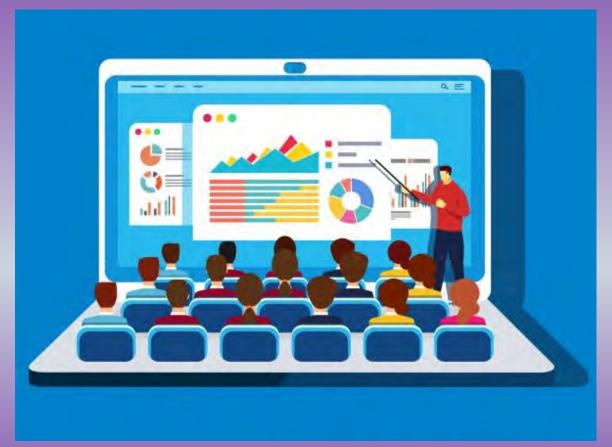

This Photo by Unknown author is licensed under <u>CC BY</u>.

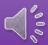

# Content: Asynchronous / Self-paced / Unsupervised

## Advantages

- Flexibility
- Controlled environment
- Student's own pace

## Disadvantages

- Unmonitored attention
- Wait time for answers

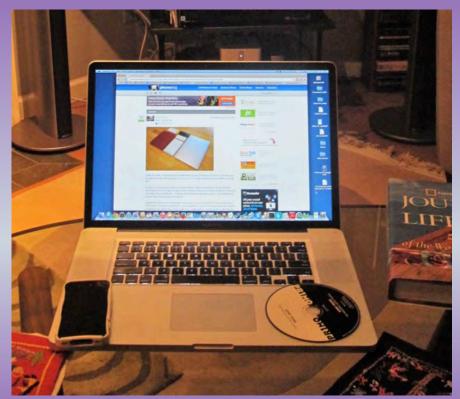

This Photo by Unknon author is licensed under CC BY-SA-NC.

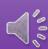

What were the two methods of online instruction explained in this section?

Which method are you using to take this course?

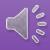

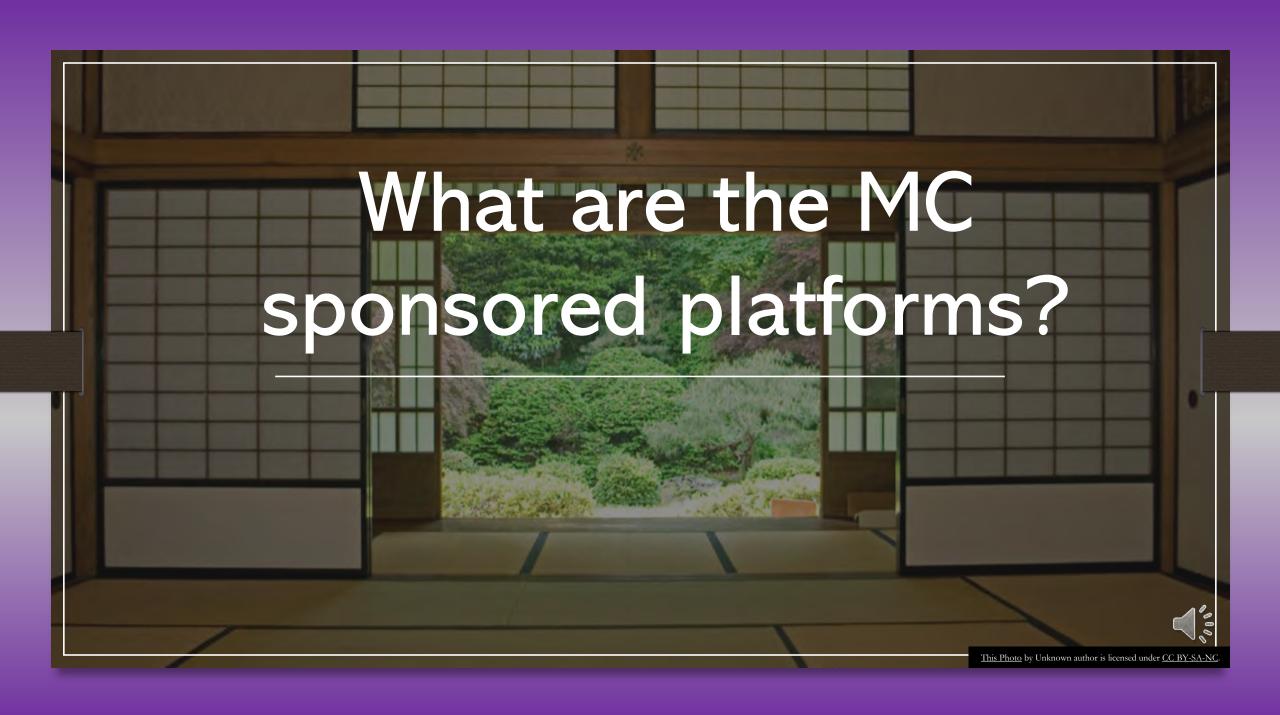

- ✓ Technical Assistance
- ✓ More/Different Features than standard account✓ LMS Integrations

# The Platforms: Options owned and supported by Montgomery College

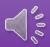

# Virtual Instruction, Conferencing Montgomery College

## a) Blackboard Collaborate Ultra

Fully Integrated with the Blackboard LMS. Designed for professional classroom collaboration. Collaborate offers live audio/video, break-out discussions, archived class sessions, attendance integration, whiteboard and more. <a href="https://www.montgomerycollege.edu/offices/elite/blackboard-collaborate.html">https://www.montgomerycollege.edu/offices/elite/blackboard-collaborate.html</a>

## b) Zoom

Partially Integrated with the Blackboard LMS. Designed for video meetings and conferencing. Zoom offers live audio/video, breakout discussions, whiteboard and more. <a href="https://www.montgomerycollege.edu/documents/offices/academics-affairs/covid-19-contingency-plans/resources/zoom-videoconferencing.pdf#search=zoom%20guide">https://www.montgomerycollege.edu/documents/offices/academics-affairs/covid-19-contingency-plans/resources/zoom-videoconferencing.pdf#search=zoom%20guide</a>

## c) Microsoft Office Teams

Not integrated with the Blackboard LMS. Designed for collaboration, communication and content creation and sharing. Teams is a digital hub that brings conversations, content, assignments, and apps together in one place. <a href="https://info.montgomerycollege.edu/offices/informatio">https://info.montgomerycollege.edu/offices/informatio</a> n-technology/work-from-home/#office365onedriveandmymc

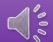

# Ultra or Zoom? Digging into some Differences

### MONTGOMERY COLLEGE

Blackboard Collaborate Ultra and Zoom Feature Comparison

|    | Features                                                 | Blackboard Slackboard Collaborate | MC Zoom | Blackboard LTI |
|----|----------------------------------------------------------|-----------------------------------|---------|----------------|
|    |                                                          |                                   | zoom    | zoom           |
| 1  | Invite guests with URL                                   | Yes                               | Yes     | Yes            |
| 2  | Session recording                                        | Yes                               | Yes     | Yes            |
| 3  | Download Recording                                       | Yes                               | Yes     | Yes            |
| 4  | Automatic meeting recording                              | No                                | Yes     | No             |
| 5  | Session is being recorded announcement                   | Yes                               | Yes     | No             |
| 6  | Mobile App                                               | Yes                               | Yes     | Yes            |
| 7  | Breakout rooms                                           | Yes *                             | Yes     | Yes            |
| 8  | Share/Push Content to/from Breakout Room                 | Yes                               | No      | No             |
| 9  | Polling                                                  | Yes                               | Yes     | Yes            |
| 10 | Download Chat                                            | No                                | Yes     | Yes            |
| 11 | In-meeting chat and private chat                         | Yes                               | Yes     | Yes            |
| 12 | Anonymize chat in a recording                            | Yes                               | No      | No             |
| 13 | Maximum number of attendees                              | ≤250                              | ≤300    | ≤300           |
| 14 | Annotation Tools                                         | Yes                               | Yes     | Yes            |
| 15 | Session time limit                                       | No                                | No      | No             |
| 16 | Session timeout due to inactivity                        | Yes *                             | Yes *   | Yes *          |
| 17 | Share files, PowerPoints, PDFs, images to the whiteboard | Yes                               | No.     | No.            |
| 10 | Application Sharing and Screen Sharing                   | Vas                               | Voc     | Vac            |

https://www.montgomerycollege.edu/offices/elite/blackboard-collaborate.html

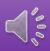

# Tutorials and Helpful Resources

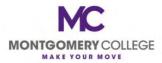

#### **FAQ for Zoom and Collaborate Ultra**

#### Table of Contents

| 4 | Videos - Creating and Launching Zoom Sessions:      |
|---|-----------------------------------------------------|
| 4 | How do I download and install zoom?                 |
| 4 | How do I create a zoom session?                     |
| 4 | How do I Launch a Zoom session in Blackboard?       |
| 4 | How do I link to Zoom on the left hand course tool? |
| 4 | How do I pre-assign breakout rooms in Zoom?         |
| 4 | How can I record a zoom session?                    |
| 4 | How can I find my zoom recording?                   |
| 4 | Where are my zoom recordings?                       |
| 4 | How can I share a PowerPoint in Zoom?               |
| 4 | How can I add a profile picture in Zoom?            |
| 4 | Does Zoom have a polling feature?                   |

#### How can I adjust audio settings in Zoom?

Link to help set up your audio settings in Zoom

#### Where can I go for Zoom technical support?

Link to Zoom Technical Support

#### How can I join and start a Zoom meeting not in my course?

Go to https://montgomerycollege.zoom.us/

Link to the Zoom Video Conference Guide

#### Where can I find more information about Zoom accessibility?

Link to Zoom Accessibility at MC

#### Is it true that MC employees have multiple Zoom accounts?

There are three types of Zoom accounts, basic, licensed, and as an LTI within a Blackboard course. The basic account is generally used for personal accounts and only allows you to have a 40-minute Zoom session. The licensed account is generally used for business and does not have a time limit on Zoom sessions. The Blackboard add-on is for instructors and students. <u>Link to multiple Zoom accounts at MC</u>

#### **Videos - Creating Collaborate Sessions**

#### How do I create a collaborate session?

how to create a collaborate ultra session

With collaborate, there is nothing to install, everything simply runs in the browser.

#### How can I record a Collaborate session?

record a collaborate session.

#### Can I allow students to use my room for their study group?

9

We recommend that if you want to have a room for a study group that you create a session for that purpose alone. This way, it is always available when the students need it. The best way to do this is to allow your students to join the session as moderators or presenters. As moderators they have full privileges. As presenters they are limited to sharing content privileges.

#### Moderator

#### What do I need to moderate a Collaborate Ultra session?

To moderate a Blackboard Collaborate Ultra session, you will need:

- a A computer with an updated version of Google Chrome or Firefox browsers installed.
- An Internet connection. Preferably not wireless.
- a A microphone to capture audio
- A webcam if you plan to share video.

#### What is the Course Room?

The course room is an open Collaborate session dedicated to your course that is always available for faculty and students. It can provide a convenient launch point for classes or impromptumeetings. Students can join the course room without the instructor if left unlocked.

#### What is the difference between my Open Course Room and a Scheduled Session in Ultra?

There are two ways you can use Collaborate Ultra in a Blackboard course.

https://www.montgomerycollege.edu/ docume nts/offices/elite/zoom-ultra-faq.pdf

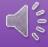

## Technology Best Practices

- Always have and use your most current and latest version of your browser
- Minimize the use of mobile device for teaching or learning on virtual platform
- Check the specific requirements required for each platform
- Contact OIT for any Technical Assistance
- Have access to MyMC and College email.
- Get training and ask for help when needed <a href="https://info.montgomerycollege.edu/offices/info">https://info.montgomerycollege.edu/offices/info</a> rmation-technology/services/index.html

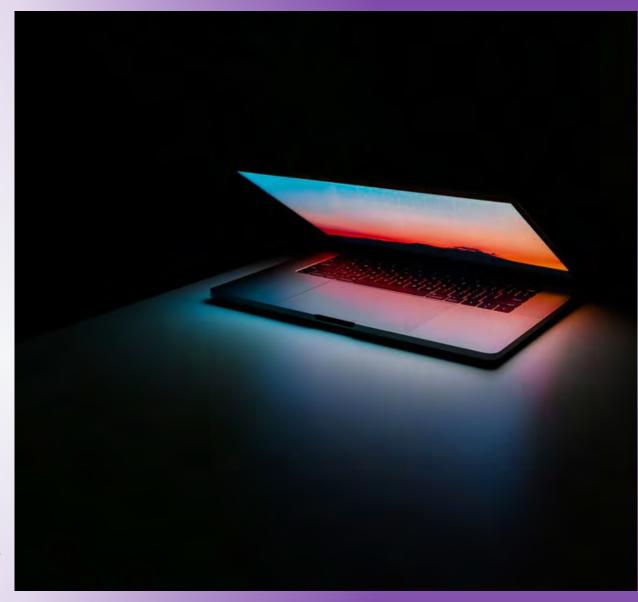

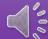

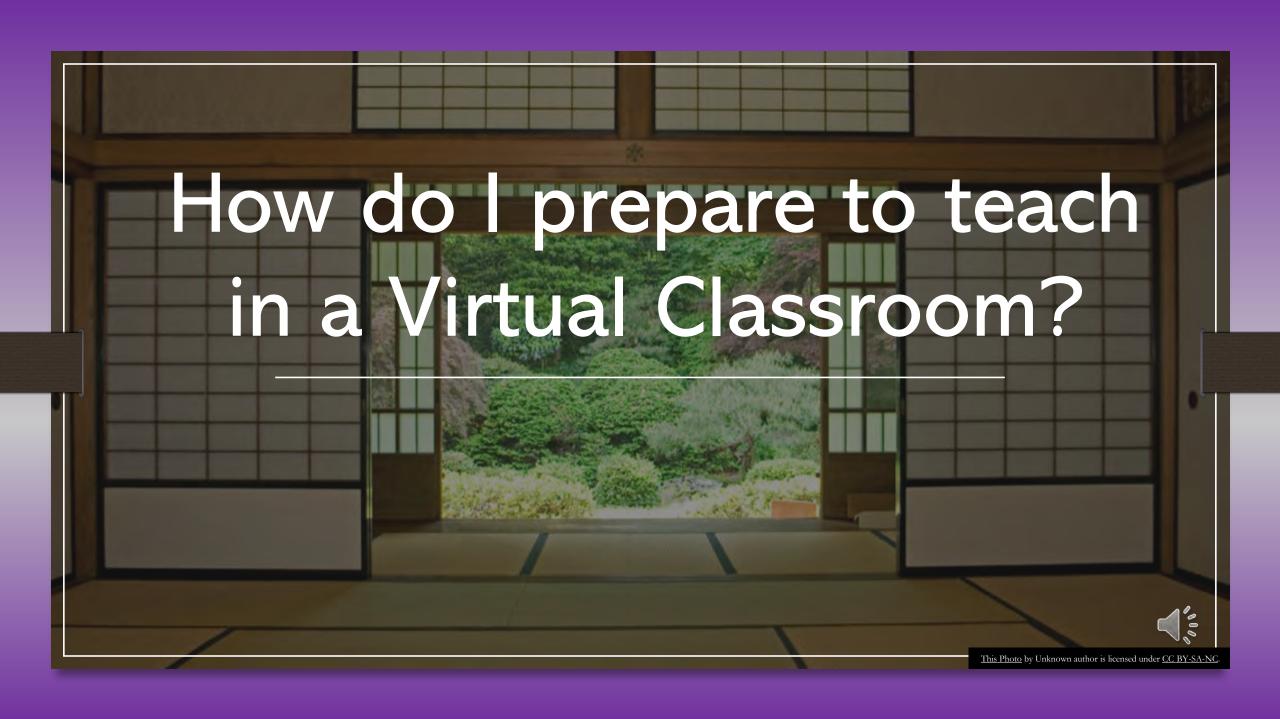

# The Preparation: Virtual Classroom

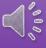

# 7 Steps to Preparing for your Virtual Class Session

- 1. Choose your Platform, considering accessibility, skill and outcomes
- 2. Choose your format, according to your learning outcomes
- 3. Plan your Classroom Management, according to your participants
- 4. Host Practice Sessions, with co-teacher/host, colleagues or lead students
- 5. Send Pre-Session Announcement, with platform instructions and prep tasks
- 6. Facilitate your session, according to Remote Best Practices
- 7. Archive your session, considering accessibility

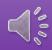

# Reading Break

# Teaching Practices for your Virtual Classroom

https://www.insidehighered.c om/sponsored/teachingpractices-your-virtual-

classroom

Turning Highly Technical Content into an Engaging Learner Experience

https://trainingindustry.com/ magazine/issue/how-to-turnhighly-technical-content-intoan-engaging-learnerexperience/

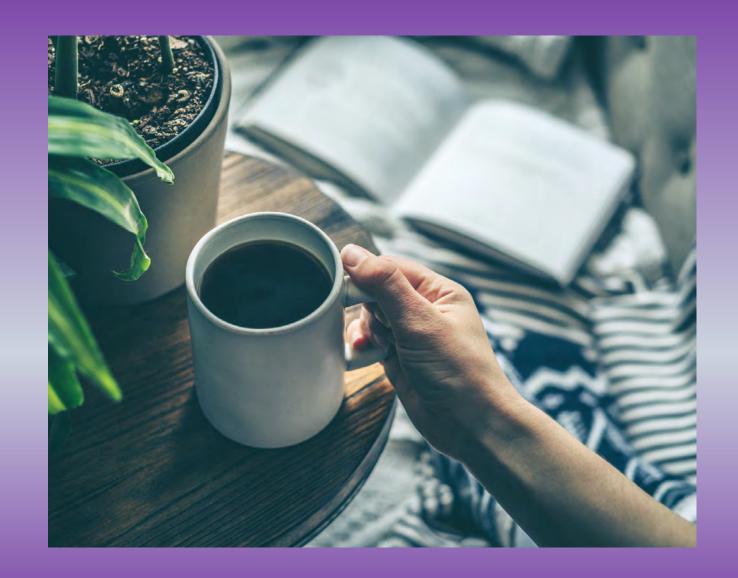

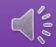

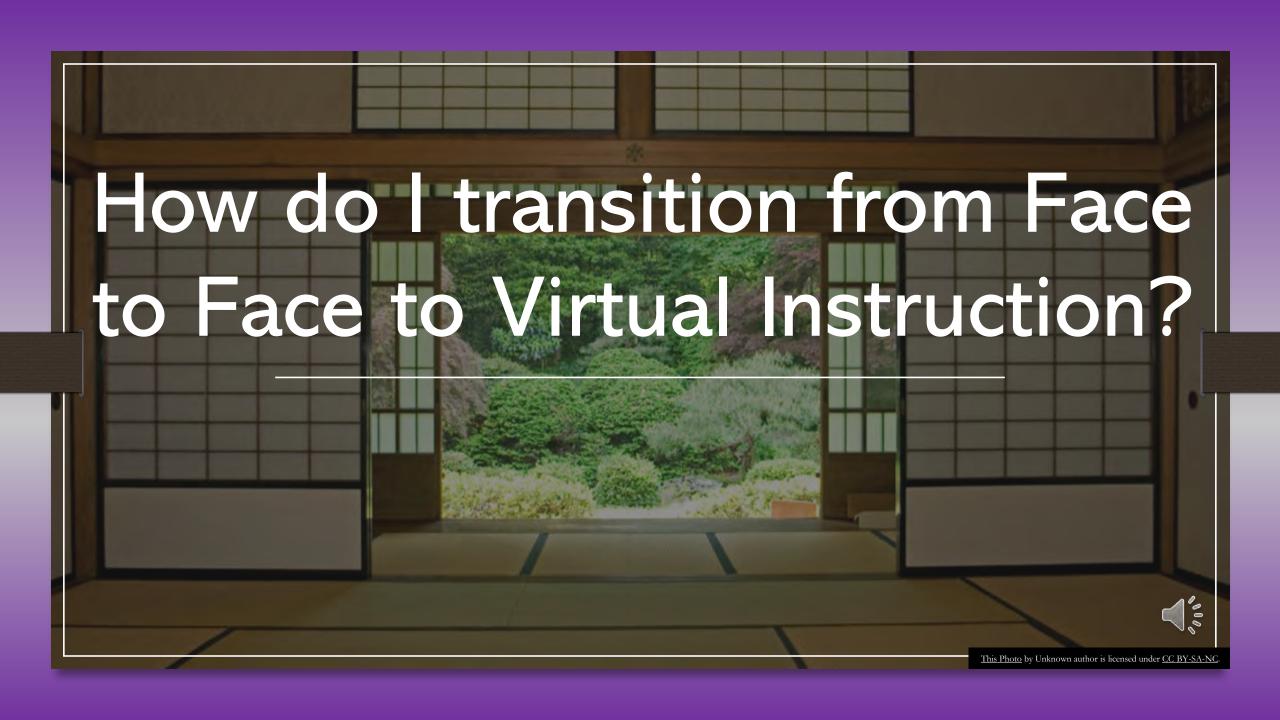

# The Transition: Onsite Classroom to the Virtual Classroom

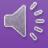

# E-Teaching made Easy

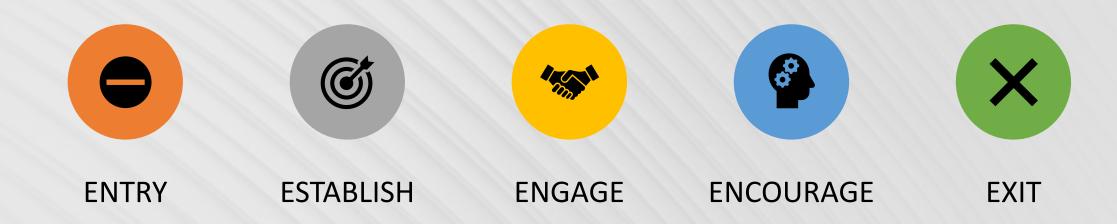

5 E's of Virtual Classroom Facilitation, Transferring from Onsite to Remote: M. Jackson 2020

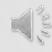

# E-Teaching made Easy

Entry

How we encounter our learners

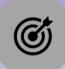

Establish

How we agree on the expectations

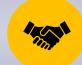

Engage

How we meet our learners where they are

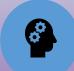

Encourage

How we motivate learning to continue

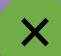

Exit

How we end the learning experience

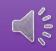

# Example: Entry

## Entry Virtual Classroom Physical Classroom -Instructor and classroom ready prior to start; advance preparation time (15min) -Instructor and Classroom ready prior to class start; advance preparation time (15min) -Activate your digital platform and load your - Turn on projector and display presentation welcome slide content -Greet each participant as they log on. Address individual issues through a) pre-communicated office hours and via email b) monitoring the chat\*, private and group. -Greet Participants with eye contact individually and address any concerns -Note attendance; removing any uninvited -Take attendance; excusing any nonregistered participants participants

5 E's of Virtual Classroom Facilitation, Transferring from Onsite to Remote: M. Jackson 2020

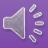

**ACTION**: Visualize yourself walking into your virtual classroom.

What could get in the way of you being ready 15 minutes before your virtual class begins?

What do you want your students to see when they log into your session?

How will you handle any unwelcomed students?

**ACTION**: Make an ENTRY Checklist for yourself with the visualization you want to experience for yourself and your students.

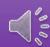

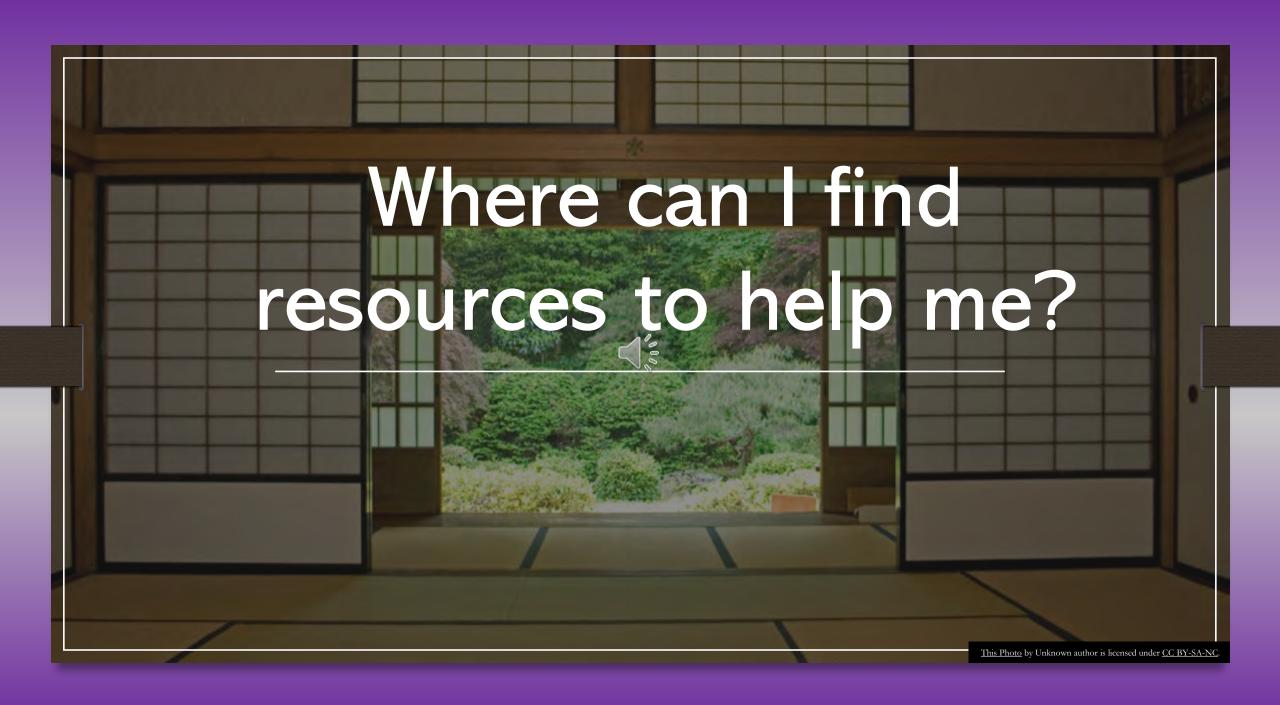

# Resources and Help Virtual Classroom

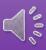

# Virtual Classroom Training

## Holding Virtual Classroom In Blackboard Collaborate Ultra and Zoom

### You can expect to learn:

- How to use Collaborate Ultra, with a review of using Zoom
- Instructional best practices for delivering class in Ultra or Zoom
- Rationale for settings and features
- The Blackboard Integration of Ultra and Zoom
- How to apply Moderator and Participant permissions
- Strategies and Practice with breakout rooms, polling and other features

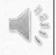

# Resources and References

## Support

- Blackboard Collaborate Ultra Webpages
   (ELITE) <a href="https://www.montgomerycollege.edu/offices/e">https://www.montgomerycollege.edu/offices/e</a>
   lite/blackboard-collaborate.html
- How to set up free MS Office Account, obtain MCID and MS Outlook email and calendar. Work from home tools(OIT) <a href="https://info.montgomerycollege.edu/offices/information-technology/">https://info.montgomerycollege.edu/offices/information-technology/</a>
- Zoom Reference
   Guide OIT <a href="https://info.montgomerycollege.edu/\_documents/offices/information-technology/forms/zoom\_videoconferencing.pdf">https://info.montgomerycollege.edu/\_documents/offices/information-technology/forms/zoom\_videoconferencing.pdf</a>

## Handouts

- Teaching Practices for your Virtual Classroom <a href="https://www.insidehighered.com/sponsored/teaching-practices-your-virtual-classroom">https://www.insidehighered.com/sponsored/teaching-practices-your-virtual-classroom</a>
- Ten Virtual Training Features for online <a href="https://trainingindustry.com/articles/remote-learning/10-virtual-training-features-that-mimic-in-person-training-spon-readytech/">https://trainingindustry.com/articles/remote-learning/10-virtual-training-features-that-mimic-in-person-training-spon-readytech/</a>
- E-Teaching Made Easy: Transferring from F2F to Virtual <a href="https://montgomerycollege0-">https://montgomerycollege0-</a> my.sharepoint.com/:b:/g/personal/mande117 montgomerycollege edu/EURqmlsqGBpLi6R5GrCiE4wBwbgsAJYBp6-L 5RMiuVjug?e=DCKY5e
- What is a Virtual Classroom
  <a href="https://drexel.edu/soe/resources/teacher-resources/virtual-classroom/">https://drexel.edu/soe/resources/teacher-resources/virtual-classroom/</a>

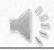

# HELP

## Technical assistance/training on Zoom; Office 365

- by email at itservicedesk@montgomerycollege.edu
- by web chat on OIT's web page: https://info.montgomerycollege.edu/offices/information-technology/
- by phone at 240-567-7222

Technical assistance on Blackboard Collaborate Ultra:

- Report an Issue from within Collaborate Ultra
- By Help Link from inside Blackboard site: Click Help link at the bottom of the Instructor's Control Panel, or visit <a href="http://behind.blackboard.com">http://behind.blackboard.com</a>
- By phone 877-382-2293

Intro to Virtual Classroom, ELITE M. Jackson

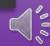

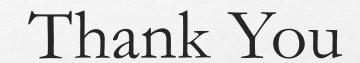

Marcy Jackson
ELITE

Intro to Virtual Classroom, ELITE M. Jackson

Please click to complete Survey

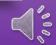